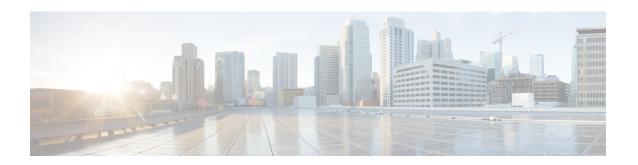

# **Configure Point-to-Point Layer 2 Services**

Point-to-point service basically emulates a transport circuit between two end nodes so the end nodes appear to be directly connected over a point-to-point link. This can be used to connect two sites.

This section introduces you to point-to-point Layer 2 services, and also describes the configuration procedures to implement it.

The following point-to-point services are supported:

- Local Switching—A point-to-point internal circuit on a router, also known as local connect. Local switching allows switching of Layer 2 data between two attachment circuits on the same device.
- Attachment circuit—An attachment circuit (AC) is a physical or logical port or circuit that connects a CE device to a PE device.
- Pseudowires—A virtual point-to-point circuit from one PE router to another. Pseudowires are implemented over the MPLS network.

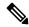

Note

Point-to-point Layer 2 services are also called as MPLS Layer 2 VPNs.

- Pseudowire over MPLS, on page 1
- PW over MPLS Supported Modes, on page 5
- Preferred Tunnel Path, on page 15
- Configure Local Switching Between Attachment Circuits, on page 19
- MPLS PW Traffic Load Balancing on P Router, on page 21
- L2VPN Traffic Load Balancing on PE Router, on page 24
- G.8032 Ethernet Ring Protection Switching, on page 27

# **Pseudowire over MPLS**

Table 1: Feature History Table

| Feature Name Release Information | Feature Description |
|----------------------------------|---------------------|
|----------------------------------|---------------------|

| Pseudowire over MPLS Release 7.3. | This feature allows you to tunnel two L2VPN Provider Edge (PE) devices to transport L2VPN traffic over an MPLS core network. MPLS labels are used to transport data over the pseudowire. |
|-----------------------------------|----------------------------------------------------------------------------------------------------|
|-----------------------------------|----------------------------------------------------------------------------------------------------|

A pseudowire (PW) is a point-to-point connection between two provider edge (PE) devices which connects two attachment circuits (ACs). The two ACs connected at each PE are linked by a PW over the MPLS network, which is the MPLS PW.

PWs provide a common intermediate format to transport multiple types of network services over a Packet Switched Network (PSN) – a network that forwards packets – IPv4, IPv6, MPLS, Ethernet.

Pseudowire over MPLS or Ethernet-over-MPLS (EoMPLS) provides a tunneling mechanism for Ethernet traffic through an MPLS-enabled Layer 3 core network. PW over MPLS encapsulates Ethernet protocol data units (PDUs) using MPLS labels to forward them across the MPLS network.

### Topology

Here is an example that showcases how the L2VPN traffic is transported using the PW over MPLS network.

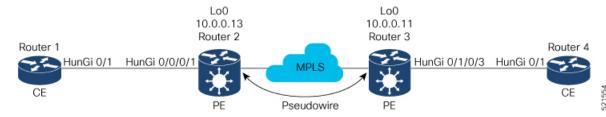

- CEs are connected to PEs using the attachment circuit (AC).
- PW is configured on the PE devices to connect two PEs over an MPLS core network.

Consider a traffic flow from Router 1 to Router 4. Router 1 sends the traffic to Router 2 through the AC. Router 2 adds the MPLS PW label and sends it to Router 3 through the PW. Each PE needs to have an MPLS label in order to reach the loopback of the remote PE. This label, usually called the Interior Gateway Protocol (IGP) label, can be learned through the MPLS Label Distribution Protocol (LDP) or MPLS Traffic Engineering (TE).

One PE advertises the MPLS label to the other PE for PW identification. Router 3 identifies traffic with MPLS label and sends it to the AC connected to Router 4 after removing the MPLS label.

You can configure static or dynamic point-to-point connections.

## **Configure Static Point-to-Point Connections Using Cross-Connect Circuits**

This section describes how you can configure static point-to-point cross connects in a Layer 2 VPN.

### **Requirements and Limitations**

Before you can configure a cross-connect circuit in a Layer 2 VPN, ensure that the following requirements are met:

• The CE and PE routers are configured to operate in a network.

- The name of a cross-connect circuit is configured to identify a pair of PE routers and must be unique within the cross-connect group.
- A segment (an attachment circuit or pseudowire) is unique and can belong only to a single cross-connect circuit.
- A static virtual circuit local label is globally unique and can be used in only one pseudowire.

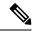

Note

Static pseudowire connections do not use LDP for signaling.

### **Topology**

The following topology is used to configure static cross-connect circuits in a Layer 2 VPN.

Figure 1: Static Cross-Connect Circuits in a Layer 2 VPN

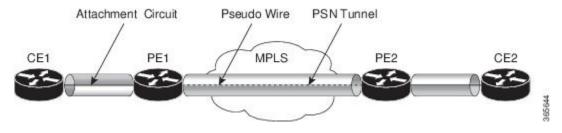

### **Configuration**

```
/* Configure PE1 */
Router# configure
Router(config) # 12vpn
Router(config-12vpn) # xconnect group XCON1
Router(config-12vpn-xc)# p2p xc1
Router(config-12vpn-xc-p2p) # interface HundredGigEt0/1/0/0.1
Router(config-l2vpn-xc-p2p) # neighbor 10.0.0.3 pw-id 100
Router(config-12vpn-xc-p2p-pw) # mpls static label local 50 remote 40
Router(config-l2vpn-xc-p2p-pw)# commit
/*Configure PE2 */
Router# configure
Router(config) # 12vpn
Router(config-12vpn) # xconnect group XCON1
Router(config-l2vpn-xc)# p2p xc1
Router(config-l2vpn-xc-p2p) # interface HundredGigE0/2/0/0.4
Router(config-12vpn-xc-p2p) # neighbor 10.0.0.4 pw-id 100
Router(config-12vpn-xc-p2p-pw) # mpls static label local 40 remote 50
Router(config-12vpn-xc-p2p-pw)# commit
```

### **Running Configuration**

```
/* On PE1 */
!
l2vpn
    xconnect group XCON1
    p2p xc1
    interface HundredGigE0/1/0/0.1
    neighbor ipv4 10.0.0.3 pw-id 100
    mpls static label local 50 remote 40
```

Segment 2

Description

10.0.0.4 100 UP

ST

UP

```
/* On PE2 */
12vpn
xconnect group XCON2
 p2p xc1
  interface HundredGigE0/2/0/0.4
 neighbor ipv4 10.0.0.4 pw-id 100
  mpls static label local 40 remote 50
Verification
/* Verify the static cross connect on PE1 */
Router# show 12vpn xconnect
Tue Apr 12 20:18:02.971 IST
Legend: ST = State, UP = Up, DN = Down, AD = Admin Down, UR = Unresolved,
      SB = Standby, SR = Standby Ready, (PP) = Partially Programmed
XConnect
                        Seament 1
                                                     Seament 2
                  ST
                                            ST
Group
         Name
                       Description
                                                     Description
                        -----
                                                    _____
XCON1
         xc1
                  UP Hu0/1/0/0.1
                                           UP
                                                    10.0.0.3 100 UP
/* Verify the static cross connect on PE2 */
Router# show 12vpn xconnect
Tue Apr 12 20:18:02.971 IST
Legend: ST = State, UP = Up, DN = Down, AD = Admin Down, UR = Unresolved,
```

SB = Standby, SR = Standby Ready, (PP) = Partially Programmed

Segment 1

ST Description

UP Hu0/2/0/0.4

# **Configure Dynamic Point-to-point Cross-Connects**

Name

xc1

Perform this task to configure dynamic point-to-point cross-connects.

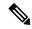

Note

For dynamic cross-connects, LDP must be up and running.

### Configuration

XConnect

Group

XCON2

```
Router# configure
Router(config)# 12vpn
Router(config-12vpn)# xconnect group vlan_grp_1
Router(config-12vpn-xc)# p2p vlan1
Router(config-12vpn-xc-p2p)# interface HunGigE 0/0/0/0.1
Router(config-12vpn-xc-p2p)# neighbor 10.0.0.1 pw-id 1
Router(config-12vpn-xc-p2p-pw)# commit
```

### **Running Configuration**

```
configure
  12vpn
  xconnect group vlan_grp_1
  p2p vlan1
  interface HunGigE 0/0/0/0.1
  neighbor 10.0.0.1 pw-id 1
```

# **PW over MPLS Supported Modes**

The PW over MPLS support these modes:

### **Ethernet Port Mode**

Table 2: Feature History Table

| Feature Name            | Release<br>Information | Feature Description                                                                                                    |
|-------------------------|------------------------|----------------------------------------------------------------------------------------------------|
| Pseudowire VC<br>Type 5 | Release 7.3.15         | With this feature, Ethernet port mode is supported for pseudowire over MPLS. The virtual connection (VC) type 5 is known as an Ethernet port-based PW. In this mode, both ends of a pseudowire are connected to Ethernet ports and allow a complete ethernet trunk to be transported. The ingress PE transports frames received on a main interface or subinterface. This feature nullifies the need for a dummy tag and reduces overhead. In addition, frame tagging is no longer necessary. |

In Ethernet port mode, both ends of a pseudowire are connected to Ethernet ports. In this mode, the port is tunneled over the pseudowire. The ingress PE transports frames received on a main interface or after the subinterface tags are removed when the packet is received on a subinterface. The VLAN manipulation is transported over the type 5 PW, whether tagged or untagged.

This figure shows a sample ethernet port mode packet flow:

Figure 2: Ethernet Port Mode Packet Flow

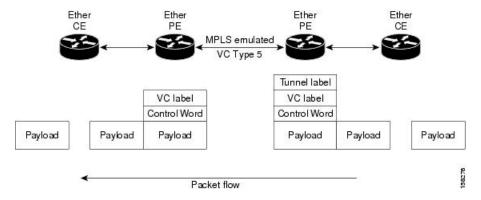

### **Configure Ethernet Port Mode**

Perform this task to configure the Ethernet port mode.

```
/* PE1 configuration */
Router# configure
Router(config)# 12vpn
Router(config-l2vpn)# xconnect group grp1
Router(config-12vpn-xc) # p2p xc1
Router(config-l2vpn-xc-p2p) # interface HundredGigE0/0/0/1.2
Router(config-l2vpn-xc-p2p) # neighbor 10.0.0.11 pw-id 222
Router(config-12vpn-xc-p2p-pw)# commit
/* PE2 configuration */
Router# configure
Router(config) # 12vpn
Router(config-12vpn)# xconnect group grp1
Router(config-l2vpn-xc) # p2p xc1
Router(config-l2vpn-xc-p2p)# interface HundredGigE0/1/0/3.2
Router(config-l2vpn-xc-p2p) # neighbor 10.0.0.13 pw-id 222
Router(config-12vpn-xc-p2p-pw)# commit
```

### **Running Configuration**

This section shows the Ethernet port mode running configuration.

```
/* PE1 configuration */
12vpn
xconnect group grp1
p2p xc1
interface HundredGigE0/0/0/1.2
neighbor 10.0.0.11 pw-id 222
/* PE2 configuration */
12vpn
xconnect group grp1
p2p xc1
interface HundredGigE0/1/0/3.2
neighbor 10.0.0.13 pw-id 222
```

#### Verification

Verify the Ethernet port mode configuration.

The PW type Ethernet indicates a VC type 5 PW.

```
Router# show l2vpn xconnect group grp1 detail
Group grp1, XC xc1, state is up; Interworking none
AC: HundredGigE0/0/0/1.2, state is up
Type VLAN; Num Ranges: 1
VLAN ranges: [2, 2]
MTU 1504; XC ID 0x840006; interworking none
Statistics:
   packets: received 186, sent 38448
   bytes: received 12644, sent 2614356
   drops: illegal VLAN 0, illegal length 0
PW: neighbor 10.0.0.11, PW ID 222, state is up ( established )
PW class not set, XC ID 0xc0000004
Encapsulation MPLS, protocol LDP
Source address 10.0.0.13
```

```
PW type Ethernet, control word disabled, interworking none
PW backup disable delay 0 sec
Sequencing not set
PW Status TLV in use
            Local
                                          Remote
 Label
            16026
                                          16031
 Group ID 0x4000280
                                         0x6000180
 Interface HundredGigE0/0/0/1.2
                                         HundredGigE0/1/0/3.2
                                          1504
 MTU
             1504
  Control word disabled
                                          disabled
 PW type Ethernet
                                         Ethernet
  VCCV CV type 0x2
                                         0x2
             (LSP ping verification) (LSP ping verification)
 VCCV CC type 0x6
                                         0×6
             (router alert label)
                                          (router alert label)
             (TTL expiry)
                                          (TTL expiry)
  _____
Incoming Status (PW Status TLV):
 Status code: 0x0 (Up) in Notification message
Outgoing Status (PW Status TLV):
 Status code: 0x0 (Up) in Notification message
MIB cpwVcIndex: 3221225476
Create time: 30/03/2021 16:30:58 (21:31:00 ago)
Last time status changed: 30/03/2021 16:36:42 (21:25:16 ago)
Statistics:
 packets: received 38448, sent 186
 bytes: received 2614356, sent 12644
```

### **VLAN Mode**

**Table 3: Feature History Table** 

| Feature Name            | Release<br>Information | Feature Description                                                                                                    |
|-------------------------|------------------------|----------------------------------------------------------------------------------------------------|
| Pseudowire VC<br>Type 4 | Release 7.3.15         | With this feature, VLAN mode is supported for pseudowire over MPLS. A virtual connection (VC) type 4 is the VLAN-based PW. The ingress PE does not remove the incoming VLAN tags that are to be transported over the PW. VC type 4 inserts an extra dummy tag with VLAN 0 onto the frame which is removed on the other side. This mode helps the service provider to segregate traffic for each customer based on the VLAN. |

In VLAN mode, each VLAN on a customer-end to provider-end link can be configured as a separate L2VPN connection using virtual connection (VC) type 4. In VLAN mode, each VLAN on a customer-end to provider-end link can be configured as a separate L2VPN connection using virtual connection (VC) type 4. VLAN-based (VC Type 4) pseudowires ensure a VLAN tag is transported over the pseudowire by pushing a dummy tag at the attachment circuit ingress. If the rewrite rule pushes two or more tags, a dummy tag is not needed because these VLAN tags are transported over the pseudowire. On the remote router, the dummy tag, if added, is removed before egress.

As illustrated in the following figure, the Ethernet PE associates an internal VLAN tag to the Ethernet port for switching the traffic internally from the ingress port to the pseudowire; however, before moving traffic into the pseudowire, it removes the internal VLAN tag.

Figure 3: VLAN Mode Packet Flow

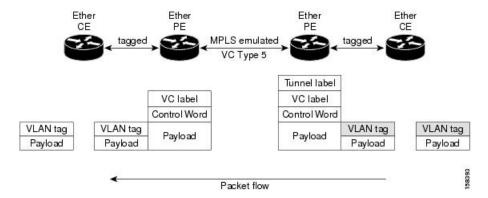

At the egress VLAN PE, the PE associates a VLAN tag to the frames coming out of the pseudowire, and after switching the traffic internally, it sends out the traffic on an Ethernet trunk port.

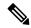

Note

Because the port is in trunk mode, the VLAN PE doesn't remove the VLAN tag and forwards the frames through the port with the added tag.

#### Limitation

On PW imposition PE, the pushed dummy VLAN Tag Tag Protocol Identifier (TPID) is copied from the TPID of the innermost VLAN tag popped on the ingress L2 interface where traffic is received from. If there is no VLAN tag popped on the L2 interface, the TPID on the dummy VLAN is 0x8100.

On the disposition PE, if the egress VLAN tag push is configured on the egress L2 interface, the innermost pushed VLAN tag TPID is copied from the TPID of the dummy VLAN tag. If there is no egress VLAN push configured on the egress L2 interface, the dummy VLAN tag is discarded.

### **Configure VLAN Mode**

Perform this task to configure VLAN mode.

```
Router# configure
Router(config)# 12vpn
Router(config-12vpn)# pw-class VLAN
Router(config-12vpn-pwc)# encapsulation mpls
Router(config-12vpn-pwc-mpls)# transport-mode vlan
Router(config-12vpn-pwc-mpls)# exit
Router(config-12vpn-pwc)# exit
Router(config-12vpn)# xconnect group grp1
Router(config-12vpn-xc)# p2p xc1
Router(config-12vpn-xc-p2p)# neighbor 10.0.0.11 pw-id 222
Router(config-12vpn-xc-p2p-pw)# pw-class VLAN
Router(config-12vpn-xc-p2p-pw)# commit
```

### **Running Configuration**

This section shows the VLAN mode running configuration.

12vpn

```
pw-class VLAN
  encapsulation mpls
   transport-mode vlan
!
!

xconnect group grp1
  p2p xc1
  neighbor 10.0.0.11 pw-id 222
   pw-class VLAN
  !
!
!
!
```

#### Verification

Verify the VLAN mode configuration.

The PW type Ethernet VLAN indicates a type 4 PW.

```
Router# show 12vpn xconnect group grp1 detail | i " PW type"

PW type Ethernet VLAN, control word disabled, interworking none

PW type Ethernet VLAN Ethernet VLAN
```

# **VLAN Passthrough Mode**

Configure the **transport mode vlan passthrough** command under the pw-class to negotiate a virtual connection (VC)-type 4 (Ethernet VLAN) PW, which transports whatever comes out of the AC after the VLAN tag manipulation specified by the **rewrite** command. The VLAN tag manipulation on the EFP ensures that there is at least one VLAN tag left on the frame because you need a VLAN tag on the frame if there are VC-type 4 PWs. No dummy tag 0 is added to the frame when you use the **transport mode vlan passthrough** command.

# **Pseudowire Redundancy**

The Pseudowire Redundancy feature allows you to configure a redundant pseudowire that backs up the primary pseudowire. When the primary pseudowire fails, the PE router switches to the redundant pseudowire. You can elect to have the primary pseudowire resume operation after it becomes functional. The primary pseudowire fails when the PE router fails or when there is a network outage.

Figure 4: Pseudowire Redundancy

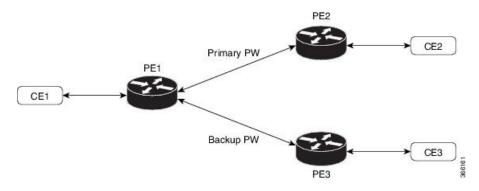

### Forcing a Manual Switchover to the Backup Pseudowire

To force the router to switch over to the backup or switch back to the primary pseudowire, use the **12vpn** switchover command in EXEC mode.

A manual switchover is made only if the peer specified in the command is actually available and the cross-connect moves to the fully active state when the command is entered.

### **Configure Pseudowire Redundancy**

This section describes how you can configure pseudowire redundancy.

You must consider the following restrictions while configuring the Pseudowire Redundancy feature:

- 2000 active and 2000 backup PWs are supported.
- Only MPLS LDP is supported.

```
/* Configure PW on PE1 */
Router# configure
Router(config) # 12vpn
Router(config-12vpn) # xconnect group XCON1
Router(config-12vpn-xc)# p2p xc1
Router(config-l2vpn-xc-p2p)# interface HundredGigE0/1/0/0.1
Router(config-l2vpn-xc-p2p) # neighbor ipv4 172.16.0.1 pw-id 1
Router(config-l2vpn-xc-p2p-pw)# backup neighbor 192.168.0.1 pw-id 1
Router (config-12vpn-xc-p2p-pw-backup) # commit
/* Configure PW on PE2 *,
Router# configure
Router(config)# 12vpn
Router(config-12vpn) # xconnect group XCON1
Router(config-l2vpn-xc) # p2p xc1
Router(config-12vpn-xc-p2p) # interface HundredGigE0/1/0/0.1
Router(config-l2vpn-xc-p2p)# neighbor ipv4 10.0.0.1 pw-id 1
Router(config-12vpn-xc-p2p-pw)# commit
/* Configure PW on PE3 *,
Router# configure
Router(config)# 12vpn
Router(config-12vpn) # xconnect group XCON1
Router(config-12vpn-xc) # p2p xc1
Router(config-12vpn-xc-p2p) # interface HundredGigE0/1/0/0.1
Router(config-l2vpn-xc-p2p)# neighbor ipv4 10.0.0.1 pw-id 1
Router(config-12vpn-xc-p2p-pw)# commit
```

### **Running Configuration**

```
/* On PE1 */
!
l2vpn
xconnect group XCON1
p2p XCON1_P2P2
interface HundredGigE 0/1/0/0.1
neighbor ipv4 172.16.0.1 pw-id 1
backup neighbor 192.168.0.1 pw-id 1!

/* On PE2 */
!
l2vpn
xconnect group XCON1
p2p XCON1 P2P2
```

```
interface HundredGigE 0/1/0/0.1
neighbor ipv4 10.0.0.1 pw-id 1
!

/* On PE3 */
!
12vpn
xconnect group XCON1
p2p XCON1_P2P2
interface HundredGigE 0/1/0/0.1
neighbor ipv4 10.0.0.1 pw-id 1
```

### **Verification**

Verify that the configured pseudowire redundancy is up.

```
/* On PE1 */
Router#show 12vpn xconnect group XCON_1
Legend: ST = State, UP = Up, DN = Down, AD = Admin Down, UR = Unresolved,
      SB = Standby, SR = Standby Ready, (PP) = Partially Programmed
XConnect
                     Segment 1
                                              Segment 2
                                      ST
        Name ST Description
                                              Description
XCON 1 XCON1 P2P2 UP Hu0/1/0/0.1 UP
                                             172.16.0.1 1000 UP
                                             Backup
                                              192.168.0.1 1000 SB
/* On PE2 */
Router#show 12vpn xconnect group XCON_1
Tue Jan 17 15:36:12.327 UTC
Legend: ST = State, UP = Up, DN = Down, AD = Admin Down, UR = Unresolved,
    SB = Standby, SR = Standby Ready, (PP) = Partially Programmed
XConnect
                     Segment 1
                                             Segment 2
Group Name ST Description ST Description
                     -----
XCON_1 XCON1_P2P2 UP BE100.1 UP
                                             10.0.0.1 1000 UP
/* On PE3 */
Router#show 12vpn xconnect group XCON 1
Tue Jan 17 15:38:04.785 UTC
Legend: ST = State, UP = Up, DN = Down, AD = Admin Down, UR = Unresolved,
     SB = Standby, SR = Standby Ready, (PP) = Partially Programmed
XConnect
                     Segment 1
                                              Segment 2
Group Name ST Description ST Description
XCON 1 XCON1 P2P2 DN BE100.1 UP 10.0.0.1 1000 SB
______
Router#show 12vpn xconnect summary
Number of groups: 3950
Number of xconnects: 3950
```

```
Up: 3950 Down: 0 Unresolved: 0 Partially-programmed: 0
 AC-PW: 3950 AC-AC: 0 PW-PW: 0 Monitor-Session-PW: 0
Number of Admin Down segments: 0
Number of MP2MP xconnects: 0
 Up 0 Down 0
 Advertised: 0 Non-Advertised: 0
Number of CE Connections: 0
 Advertised: 0 Non-Advertised: 0
Backup PW:
 Configured : 3950
            : 0
: 0
 ΠP
 Down
 Admin Down : 0
 Unresolved : 0
 Standby
            : 3950
 Standby Ready: 0
Backup Interface:
 Configured : 0
 UP
             : 0
 Down
             : 0
 Admin Down : 0
 Unresolved : 0
 Standby
            : 0
```

### **Inter-AS Mode**

Table 4: Feature History Table

| Feature Name                       | Release<br>Information | Feature Description                                                                                                    |
|------------------------------------|------------------------|----------------------------------------------------------------------------------------------------|
| Inter-AS Mode for L2VPN Pseudowire | Release 7.3.15         | Inter-AS is a peer-to-peer type that allows VPNs to operate through multiple providers or multi-domain networks using L2VPN cross-connect. This mode allows VPLS autodiscovery to operate across multiple BGP autonomous systems and enables service providers to offer end-to-end VPN connectivity over different geographical locations. |

An autonomous system (AS) is a single network or group of networks that is controlled by a common system administration group and uses a single, clearly defined routing protocol.

As VPNs grow, their requirements expand. In some cases, VPNs need to reside on different autonomous systems in different geographic areas. In addition, some VPNs need to extend across multiple service providers (overlapping VPNs). Regardless of the complexity and location of the VPNs, the connection between autonomous systems must be seamless.

EoMPLS supports a single AS topology where the pseudowire connecting the PE routers at the two ends of the point-to-point EoMPLS cross-connects resides in the same autonomous system; or multiple AS topologies in which PE routers can reside on two different ASs using iBGP and eBGP peering.

The following figure illustrates MPLS over Inter-AS with a basic double AS topology with iBGP/LDP in each AS.

AS 200

PE1
P1
ASBR1

Q
ASBR2

AS 300

Figure 5: EoMPLS over Inter-AS: Basic Double AS Topology

### **Configure Inter-AS Mode**

Perform this task to configure Inter-AS mode:

```
/* PE1 Configuration */
Router# configure
Router(config) # mpls ldp
Router(config-ldp) # router-id 10.0.0.1
Router(config-ldp) # interface HundredGigE0/2/0/3
Router(config-ldp-if)# exit
Router(config-ldp) # router bgp 100
Router(config-bgp) # bgp router-id 10.0.0.1
Router(config-bgp) # address-family 12vpn vpls-vpws
Router(config-bgp-af) # neighbor 172.16.0.1
Router(config-bgp-nbr)# remote-as 200
Router(config-bgp-nbr) # update-source Loopback0
Router(config-bgp-nbr) # address-family 12vpn vpls-vpws
Router(config-bgp-nbr-af) # exit
Router(config-bgp-nbr) # exit
Router(config-bgp) # exit
Router(config) # 12vpn
Router(config-l2vpn)# xconnect group gr1
Router(config-12vpn-xc) # mp2mp mp1
Router(config-12vpn-xc-mp2mp) # vpn-id 100
Router(config-12vpn-xc-mp2mp)# 12-encapsulation vlan
Router(config-12vpn-xc-mp2mp)# autodiscovery bgp
Router(config-12vpn-xc-mp2mp-ad)# rd auto
Router(config-12vpn-xc-mp2mp-ad) # route-target 2.2.2:100
Router(config-12vpn-xc-mp2mp-ad) # signaling-protocol bgp
Router(config-l2vpn-xc-mp2mp-ad-sig)# ce-id 1
Router(config-12vpn-xc-mp2mp-ad-sig-ce)# interface HunGigE0/1/0/1.1 remote-ce-id 2
Router(config-12vpn-xc-mp2mp-ad-sig-ce)# interface HunGigE0/1/0/1.1 remote-ce-id 3
Router(config-12vpn-xc-mp2mp-ad-sig-ce) # commit
/* PE2 Configuration */
Router# configure
Router(config) # mpls ldp
Router(config-ldp) # router-id 172.16.0.1
Router(config-ldp)# interface HundredGigE0/3/0/0
Router(config-ldp-if)# exit
Router(config-ldp) # router bgp 100
Router(config-bgp) # bgp router-id 172.16.0.1
Router(config-bgp) # address-family 12vpn vpls-vpws
Router(config-bgp-af) # neighbor 10.0.0.1
Router(config-bgp-nbr) # remote-as 100
```

```
Router(config-bgp-nbr) # update-source Loopback0
Router(config-bgp-nbr)# address-family 12vpn vpls-vpws
Router(config-bgp-nbr-af)# exit
Router(config-bgp-nbr)# exit
Router(config-bgp) # exit
Router(config) # 12vpn
Router(config-12vpn)# xconnect group gr1
Router(config-l2vpn-xc) # mp2mp mp1
Router(config-12vpn-xc-mp2mp) # vpn-id 100
Router(config-12vpn-xc-mp2mp)# 12-encapsulation vlan
Router(config-12vpn-xc-mp2mp)# autodiscovery bgp
Router(config-12vpn-xc-mp2mp-ad) # rd auto
Router(config-12vpn-xc-mp2mp-ad) # route-target 2.2.2.2:100
Router(config-12vpn-xc-mp2mp-ad)# signaling-protocol bgp
Router(config-l2vpn-xc-mp2mp-ad-sig)# ce-id 2
\texttt{Router(config-12vpn-xc-mp2mp-ad-sig-ce)} ~ \texttt{interface HunGigE0/1/0/2.1 remote-ce-id 3} \\
Router(config-l2vpn-xc-mp2mp-ad-sig-ce)# interface HunGigEO/1/0/2.2 remote-ce-id 1
Router(config-12vpn-xc-mp2mp-ad-sig-ce)# commit
```

### **Running Configuration**

This section shows the Inter-AS running configuration.

```
/* PE1 Configuration */
mpls ldp
router-id 10.0.0.1
 interface HundredGigE0/2/0/3
router bgp 100
bgp router-id 10.0.0.1
 address-family 12vpn vpls-vpws
neighbor 172.16.0.1
 remote-as 200
 update-source Loopback0
 address-family 12vpn vpls-vpws
12vpn
xconnect group gr1
 mp2mp mp1
   vpn-id 100
   12-encapsulation vlan
    autodiscovery bgp
    rd auto
    route-target 2.2.2:100
    signaling-protocol bgp
     ce-id 1
       interface HunGigE0/1/0/1.1 remote-ce-id 2
       interface HunGigE0/1/0/1.2 remote-ce-id 3
/* PE2 Configuration */
mpls ldp
router-id 172.16.0.1
interface HundredGigE0/3/0/0
router bgp 100
bgp router-id 172.16.0.1
address-family 12vpn vpls-vpws
neighbor 10.0.0.1
 remote-as 100
 update-source Loopback0
 address-family 12vpn vpls-vpws
```

```
12vpn
xconnect group gr1
mp2mp mp1
vpn-id 100
12-encapsulation vlan
autodiscovery bgp
rd auto
route-target 2.2.2.2:100
signaling-protocol bgp
ce-id 2
interface HunGigEO/1/0/2.1 remote-ce-id 3
interface HunGigEO/1/0/2.2 remote-ce-id 1
```

# **Preferred Tunnel Path**

Table 5: Feature History Table

| Feature Name                              | Release<br>Information | Feature Description                                                                                                    |  |
|-------------------------------------------|------------------------|----------------------------------------------------------------------------------------------------|--|
| VPLS over<br>Preferred TE and<br>MPLS OAM | Release 7.5.2          | Based on your network traffic pattern, you can configure the preferred Traffic Engineering (TE) tunnel path between Provider Edge (PE) routers participating in the same Virtual Private LAN Services (VPLS). You optimize network resource utilization and performance when you set an explicit path on the PE router to direct traffic flow to a specific destination PE router. |  |
|                                           |                        | With VPLS, you now have MPLS-OAM capabilities for troubleshooting MPLS networks:                                                                                                    |  |
|                                           |                        | • MPLS LSP Ping                                                                                                    |  |
|                                           |                        | MPLS LSP Traceroute                                                                                                    |  |
|                                           |                        | • Flow-Aware Transport (FAT) Pseudowires (PW)                                                                                                    |  |
|                                           |                        | This functionality adds the following command:                                                                                                    |  |

Preferred tunnel path functionality lets you map pseudowires to specific traffic-engineering tunnels. Attachment circuits are cross-connected to specific MPLS traffic engineering tunnel interfaces instead of remote PE router IP addresses (reachable using IGP or LDP). Using preferred tunnel path, it is always assumed that the traffic engineering tunnel that transports the L2 traffic runs between the two PE routers (that is, its headend starts at the imposition PE router and its tailend terminates on the disposition PE router).

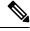

Note

• Currently, preferred tunnel path configuration applies only to MPLS encapsulation.

## **Configure Preferred Tunnel Path**

### **Configuration Example**

```
Router# configure
Router(config)# 12vpn
Router(config-12vpn)# pw-class PATH1
Router(config-12vpn-pwc)# encapsulation mpls
Router(config-12vpn-pwc-mpls)# preferred-path interface tunnel-te 11 fallback disable
Router(config-12vpn-pwc-mpls)# commit
```

### **Tunnel Configuration for VPLS**

```
interface tunnel-te1
ipv4 unnumbered Loopback0
signalled-bandwidth 50
destination 10.12.12.12
path-option 1 explicit name FC1
```

### L2 Configuration Example—VPLS over Preferred TE Tunnel

To configure VPLS over preferred TE tunnel, run the following commands:

```
RP/0/RP0/CPU0:r1(config)#interface FourHundredGigE0/0/0/0.1 l2transport
RP/0/RP0/CPU0:r1(config-subif)#encapsulation dot1q 100
RP/0/RP0/CPU0:r1(config-subif)#rewrite ingress tag pop 1 symmetric
RP/0/RP0/CPU0:r1(config-subif)#exit
RP/0/RP0/CPU0:r1(config)#12vpn
RP/0/RP0/CPU0:r1(config) #pw-class c
RP/0/RP0/CPU0:r1(config-12vpn-pwc)#encapsulation mpls
RP/0/RP0/CPU0:r1(config-12vpn-pwc-mpls)#control-word
RP/0/RP0/CPU0:r1(config-12vpn-pwc-mpls)#load-balancing
RP/0/RP0/CPU0:r1(config-12vpn-pwc-mpls-load-bal)#flow-label both
RP/0/RP0/CPU0:r1(config-12vpn-pwc-mpls-load-bal)#exit
RP/0/RP0/CPU0:r1(config-12vpn-pwc-mpls)#preferred-path interface tunnel-te 1
RP/0/RP0/CPU0:r1(config-12vpn-pwc-mpls)#exit
RP/0/RP0/CPU0:r1(config-12vpn-pwc)#exit
RP/0/RP0/CPU0:r1(config-12vpn)#bridge group bg bridge-domain bd
RP/0/RP0/CPU0:r1(config-12vpn-bg-bd)#interface FourHundredGigE0/0/0/0.1
RP/0/RP0/CPU0:r1(config-12vpn-bg-bd-ac)#exit
RP/0/RP0/CPU0:r1(config-12vpn-bg-bd) #neighbor 10.12.12.12 pw-id 100
RP/0/RP0/CPU0:r1(config-12vpn-bg-bd-pw)#pw-class c
```

#### Verification

```
RP/0/RP0/CPU0:r1#show 12vpn bridge-domain detail
Wed Apr 20 17:53:26.232 UTC
Legend: pp = Partially Programmed.
Bridge group: bg, bridge-domain: bd, id: 0, state: up, ShgId: 0, MSTi: 0
   Coupled state: disabled
   VINE state: Default
   MAC learning: enabled
   MAC withdraw: enabled
   MAC withdraw for Access PW: enabled
   MAC withdraw sent on: bridge port up
   MAC withdraw relaying (access to access): disabled
   Flooding:
   Broadcast & Multicast: enabled
   Unknown unicast: enabled
```

```
MAC aging time: 300 s, Type: inactivity
MAC limit: 131072, Action: none, Notification: syslog
MAC limit reached: no, threshold: 75%
MAC port down flush: enabled
MAC Secure: disabled, Logging: disabled
Split Horizon Group: none
E-Tree: Root
Dynamic ARP Inspection: disabled, Logging: disabled
IP Source Guard: disabled, Logging: disabled
DHCPv4 Snooping: disabled
DHCPv4 Snooping profile: none
IGMP Snooping: disabled
IGMP Snooping profile: none
MLD Snooping profile: none
Storm Control: disabled
Bridge MTU: 1500
MIB cvplsConfigIndex: 1
Filter MAC addresses:
P2MP PW: disabled
Multicast Source: Not Set
Create time: 20/04/2022 17:37:30 (00:15:55 ago)
No status change since creation
ACs: 1 (1 up), VFIs: 0, PWs: 1 (1 up), PBBs: 0 (0 up), VNIs: 0 (0 up)
List of ACs:
  AC: FourHundredGigE0/0/0/0, state is up
    Type Ethernet
    MTU 1500; XC ID 0x1; interworking none
    MAC learning: enabled
    Flooding:
      Broadcast & Multicast: enabled
      Unknown unicast: enabled
    MAC aging time: 300 s, Type: inactivity
    MAC limit: 131072, Action: none, Notification: syslog
    MAC limit reached: no, threshold: 75%
    MAC port down flush: enabled
    MAC Secure: disabled, Logging: disabled
    Split Horizon Group: none
    E-Tree: Root
    Dynamic ARP Inspection: disabled, Logging: disabled
    IP Source Guard: disabled, Logging: disabled
    DHCPv4 Snooping: disabled
    DHCPv4 Snooping profile: none
    IGMP Snooping: disabled
    IGMP Snooping profile: none
    MLD Snooping profile: none
    Storm Control: bridge-domain policer
    Static MAC addresses:
    Statistics:
      packets: received 0 (multicast 0, broadcast 0, unknown unicast 0, unicast 0), sent
Ω
      bytes: received 0 (multicast 0, broadcast 0, unknown unicast 0, unicast 0), sent 0
      MAC move: 0
    Storm control drop counters:
      packets: broadcast 0, multicast 0, unknown unicast 0
      bytes: broadcast 0, multicast 0, unknown unicast 0
     Dynamic ARP inspection drop counters:
      packets: 0, bytes: 0
     IP source guard drop counters:
      packets: 0, bytes: 0
     PD System Data: Learn key: 0
List of Access PWs:
  PW: neighbor 10.12.12.12, PW ID 100, state is up (established)
    PW class c, XC ID 0xa0000001
     Encapsulation MPLS, protocol LDP
```

```
Source address 10.10.10.10
PW type Ethernet, control word enabled, interworking none
PW backup disable delay 0 sec
Sequencing not set
Preferred path Active : tunnel-tel, Statically configured, fallback enabled
Ignore MTU mismatch: Disabled
Transmit MTU zero: Disabled
Tunnel : Up
PW Status TLV in use
  MPLS
            Local
                                             Remote
 Label
            24000
                                             24000
  Group ID 0x0
                                             0x0
  Interface Access PW
                                             Access PW
              1500
                                             1500
 MTU
  Control word enabled
                                             enabled
  PW type Ethernet
                                             Ethernet
  VCCV CV type 0x2
                                             0 \times 2
              (LSP ping verification)
                                             (LSP ping verification)
  VCCV CC type 0x7
                                             0x7
                                            (control word)
              (control word)
               (router alert label)
                                             (router alert label)
              (TTL expiry)
                                             (TTL expiry)
Incoming Status (PW Status TLV):
  Status code: 0x0 (Up) in Notification message
MIB cpwVcIndex: 2684354561
Create time: 20/04/2022 17:37:30 (00:15:55 ago)
Last time status changed: 20/04/2022 17:53:22 (00:00:04 ago)
MAC withdraw messages: sent 0, received 0
Forward-class: 0
Static MAC addresses:
Statistics:
  packets: received 0 (unicast 0), sent 0
 bytes: received 0 (unicast 0), sent 0
 MAC move: 0
Storm control drop counters:
  packets: broadcast 0, multicast 0, unknown unicast 0
  bytes: broadcast 0, multicast 0, unknown unicast 0
MAC learning: enabled
Flooding:
 Broadcast & Multicast: enabled
  Unknown unicast: enabled
MAC aging time: 300 s, Type: inactivity
MAC limit: 131072, Action: none, Notification: syslog
MAC limit reached: no, threshold: 75%
MAC port down flush: enabled
MAC Secure: disabled, Logging: disabled
Split Horizon Group: none
E-Tree: Root
DHCPv4 Snooping: disabled
DHCPv4 Snooping profile: none
IGMP Snooping: disabled
IGMP Snooping profile: none
MLD Snooping profile: none
Storm Control: bridge-domain policer
```

# **Configure Local Switching Between Attachment Circuits**

Table 6: Feature History Table

| Feature Name                                                                            | Release<br>Information | Feature Description                                                                                                    |
|-----------------------------------------------------------------------------------------|------------------------|----------------------------------------------------------------------------------------------------|
| Support of Tagged or<br>Untagged VLAN on Physical<br>and Bundle AC with VLAN<br>Rewrite | Release 7.3.15         | This feature supports tagged or untagged VLAN on physical and bundle interfaces. The tagged VLAN allows you to send and receive the traffic for multiple VLANs whereas, the untagged VLAN allows you to send and receive the traffic for a single VLAN. The multiple VLANs are used to differentiate traffic streams so that the traffic can be split across different services. |

Local switching involves the exchange of L2 data from one attachment circuit (AC) to the other. The two ports configured in a local switching connection form an attachment circuit (AC). A local switching connection works like a bridge domain that has only two bridge ports, where traffic enters from one port of the local connection and leaves through the other.

Figure 6: Local Switching Between Attachment Circuits

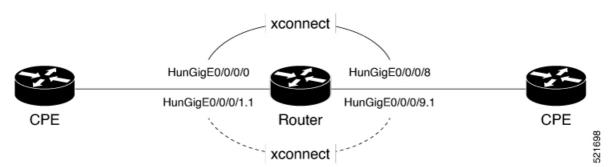

These are some of the characteristics of Layer 2 local switching:

- Because there is no bridging involved in a local connection, there is neither MAC learning nor flooding.
- ACs in a local connection are not in the UP state if the interface state is DOWN.
- Local switching ACs utilize a full variety of Layer 2 interfaces, including Layer 2 trunk (main) interfaces, bundle interfaces, and Ethernet Flow Points (EFPs).
- Same-port local switching allows you to switch Layer 2 data between two circuits on the same interface.

### Configuration

To configure an AC-AC point-to-point cross connect, complete the following configuration:

- Create Layer 2 interfaces.
- Create a cross-connect group and point-to-point connection.
- Attach the Layer 2 interfaces to point-to-point connection.

```
/* Configure L2 transport and encapsulation on the VLAN sub-interfaces */
Router# configure
Router(config)# interface HunGigE 0/0/0/1.1 l2transport
Router(config-subif)# encapsulation dot1q 5
Router(config-subif)# exit
Router(config)# interface HunGigE 0/0/0/9.1 l2transport
Router(config-subif)# encapsulation dot1q 5
Router(config-subif)# encapsulation dot1q 5
Router(config-subif)# commit

/* Configure local switching on the VLAN sub-interfaces */
Router(config-l2vpn-xc)# p2p XCON1_P2P1
Router(config-l2vpn-xc-p2p)# interface HunGigE0/0/0/1.1
Router(config-l2vpn-xc-p2p)# interface HunGigE0/0/0/9.1
Router(config-l2vpn-xc-p2p)# commit
Router(config-l2vpn-xc-p2p)# commit
Router(config-l2vpn-xc-p2p)# exit
```

### **Running Configuration**

```
configure
interface HunGigE 0/0/0/1.1 l2transport
encapsulation dotlq 5
!
interface HunGigE 0/0/0/9.1 l2transport
encapsulation dotlq 5
!

l2vpn
    p2p XCON1_P2P1
    interface HunGigE0/0/0/1.1
    interface HunGigE0/0/0/9.1
!
!
!
```

### Verification

• Verify if the configured cross-connect is UP

```
router# show 12vpn xconnect brief

Locally Switching

Like-to-Like UP DOWN UNR

EFP 1 0 0

Total 1 0 0
```

Total 1 0 0

Total: 1 UP, 0 DOWN, 0 UNRESOLVED

# **MPLS PW Traffic Load Balancing on P Router**

When an L2VPN PE needs to send a frame over an MPLS PW, the Ethernet frame is encapsulated into an MPLS frame with one or more MPLS labels; there is at least one PW label and perhaps an IGP label to reach the remote PE.

The MPLS frame is transported by the MPLS network to the remote L2VPN PE. There are typically multiple paths to reach the destination PE:

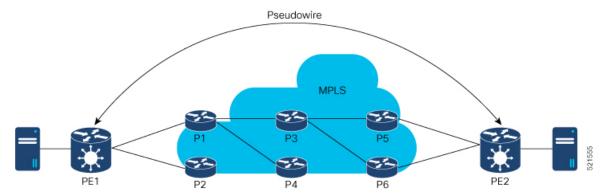

PE1 can choose between P1 and P2 as the first MPLS P router towards PE2. If P1 is selected, P1 then chooses between P3 and P4, and so on. The available paths are based on the IGP topology and the MPLS TE tunnel path.

MPLS service providers prefer to have all links equally utilized rather than one congested link with other underutilized links. This goal is not always easy to achieve because some PWs carry much more traffic than others and because the path taken by a PW traffic depends upon the hashing algorithm used in the core. Multiple high bandwidth PWs might be hashed to the same links, which creates congestion.

A very important requirement is that all packets from one flow must follow the same path. Otherwise, this leads to out-of-order frames, which might impact the quality or the performance of the applications.

Use the following methods to load balance the MPLS PW traffic:

# **Load Balance MPLS PW Traffic using Control-Word and Flow-Label**

Table 7: Feature History Table

| Feature Name |             | Feature Description |
|--------------|-------------|---------------------|
|              | Information |                     |

| Load Balance MPLS<br>PW Traffic using<br>Control-Word | Release<br>7.3.15 | This feature allows the router to correctly identify the Ethernet PW packet over an IP packet, thus preventing the selection of wrong equal-cost multipath (ECMP) path for the packet that leads to the misordering of packets. This feature inserts the control word keyword immediately after the MPLS label to separate the payload from the MPLS label over a PW. The control word carries layer 2 control bits and enables sequencing.  The <b>control-word</b> keyword is added.                                                                                                    |
|-------------------------------------------------------|-------------------|----------------------------------------------------------------------------------------------------|
| Load Balance MPLS<br>PW Traffic using<br>Flow-Label   | Release<br>7.3.15 | The flow-label provides the capability to identify individual flows within a pseudowire and provides routers the ability to use these flows to load balance traffic. Individual flows are determined by the hashing algorithm configured under L2VPN. Similar packets with the same source and destination addresses are all said to be in the same flow. A flow-label is created based on indivisible packet flows entering a pseudowire and is inserted as the lowermost label in the packet. Routers can use the flow-label for load balancing which provides a better traffic distribution across ECMP paths or link-bundled paths in the core.  The <b>flow-label</b> keyword is added. |

### Load balancing using Control-Word

If the MPLS packet contains the MAC address that starts with 0x4 or 0x6, a label switching router (LSR) misidentifies the Ethernet PW packet as an IP packet. The router considers that there is an IPv4 or IPv6 packet inside the MPLS packet and tries to load balance based on a hash of the source and destination IPv4 or IPv6 addresses extracted from the frame. This leads to the selection of the wrong equal-cost multipath (ECMP) path for the packet, leading to the misordering of packets.

This must not apply to an Ethernet frame that is encapsulated and transported over a PW because the destination MAC address considers the bottom label.

To overcome this issue, use the **control-word** keyword under a pw-class that is attached to a point-to-point PW. The control word is inserted immediately after the MPLS labels. Pseudowire over MPLS also, known as Ethernet over MPLS (EoMPLS), allows you to tunnel two L2VPN Provider Edge (PE) devices to transport L2VPN traffic over an MPLS cloud. This feature uses MPLS labels to transport data over the PW. The two L2VPN PEs are typically connected at two different sites with an MPLS core between them. This feature allows you to migrate legacy ATM and Frame Relay services to MPLS or IP core without interrupting the existing services.

### Load balancing using Flow-Label

Routers typically load balance traffic based on the lowermost label in the label stack which is the same label for all flows on a given pseudowire. This can lead to asymmetric load balancing. The flow, in this context, refers to a sequence of packets that have the same source and destination pair. The packets are transported from a source provider edge (PE) to a destination PE.

The flow-label provides the capability to identify individual flows within a pseudowire and provides routers the ability to use these flows to load balance traffic. A flow-label is created based on individual packet flows entering a pseudowire and is inserted as the lowermost label in the packet. Routers can use the flow-label for load balancing which provides a better traffic distribution across ECMP paths or link-bundled paths in the core.

### **Topology**

This example illustrates two flows distributing over ECMPs and bundle links.

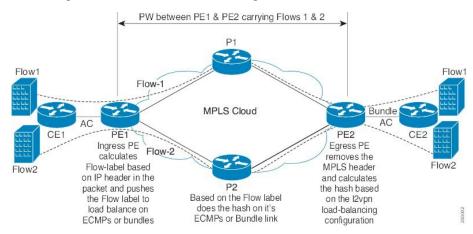

### Configure Load balancing using Control-Word and Flow-Label

Perform this task to configure load balancing using the **control-word** and **flow-label**.

```
Router# configure
Router(config)# 12vpn
Router(config-12vpn)# pw-class path1
Router(config-12vpn-pwc)# encapsulation mpls
Router(config-12vpn-pwc)# control-word
Router(config-12vpn-pwc-mpls)# load-balancing flow-label both
Router(config-12vpn-pwc-mpls)# exit
Router(config-12vpn-pwc)# exit
Router(config-12vpn)# xconnect group grp1
Router(config-12vpn-xc)# p2p vlan1
Router(config-12vpn-xc-p2p)# interface HundredGigE0/0/0/1.2
Router(config-12vpn-xc-p2p)# neighbor 10.0.0.2 pw-id 2000
Router(config-12vpn-xc-p2p-pw)# pw-class path1
Router(config-12vpn-xc-p2p-pw)# commit
```

### **Running Configuration**

This section shows the running configuration.

```
12vpn
pw-class path1
encapsulation mpls
control-word
load-balancing
flow-label both
!
!
xconnect group grp1
p2p vlan1
interface HundredGigE0/0/0/1.2
neighbor ipv4 10.0.0.2 pw-id 2000
pw-class path1
!
```

# **L2VPN Traffic Load Balancing on PE Router**

A Provider Edge (PE) router balances Layer 2 Virtual Private Network (L2VPN) traffic by efficiently distributing it across network paths based on the load balance hash.

Traffic enters the router through an L2 main interface or subinterface without MPLS labels further which the router may encapsulate this traffic with MPLS labels and forward it to L3 main interface or subinterface.

Traffic can enter the router separately through an L3 main interface or subinterface with MPLS labels if it's part of an MPLS VPN such as L2VPN.

The router parses packets to identify the required headers for generating a load balance hash, which determines the path to route the traffic across the network. For more information on the load balance hash generation process, see L2 Interfaces Load Balance Hash Generation Process, on page 25 and L3 Interfaces Load Balance Hash Generation Process, on page 25.

### **Supported VLAN Tag Formats for Load Balancing**

The Q100, Q200, P100, A100, and K100 hardware models support the following VLAN tag formats.

- Untagged The Ethernet frame doesn't carry any VLAN tag.
- Single VLAN tag The Ethernet frame has one 802.1Q VLAN tag.
- Q-in-Q tagging The Ethernet frame has two 802.1Q VLAN tag where the outer tag is a Service Provider tag (S-Tag), and the inner tag is a Customer VLAN tag (C-Tag).
- Stacked VLAN tags The Ethernet frame encapsulates an 802.1Q-tagged frame within another 802.1Q tag, which may include Q-in-Q but also other configurations.

The Stacked VLAN tags is supported only on Q200 based Silicon One ASIC from Release 24.1.1.

### Table 8: Q100 Hardware Supported VLAN Tag Configuration

| VLAN Tag        | Outer Tag EtherType value | Inner Tag EtherType value |
|-----------------|---------------------------|---------------------------|
| Untagged        | -                         | -                         |
| Single VLAN tag | 0x8100                    | -                         |
| Q-in-Q tagging  | 0x88A8                    | 0x8100                    |

#### Table 9: Q200 Hardware Supported VLAN Tag Configuration

| VLAN Tag          | Outer Tag EtherType value | Inner Tag EtherType value |
|-------------------|---------------------------|---------------------------|
| Untagged          | -                         | -                         |
| Single VLAN tag   | 0x8100                    | -                         |
| Q-in-Q tagging    | 0x88A8                    | 0x8100                    |
| Stacked VLAN tags | 0x8100                    | 0x8100                    |

The Stacked VLAN tags is supported only on Q200 based Silicon One ASIC from Release 24.1.1.

Table 10: P100, A100, and K100 Hardware Supported VLAN Tag Configuration

| VLAN Tag        | Outer Tag EtherType value | Inner Tag EtherType value |
|-----------------|---------------------------|---------------------------|
| Untagged        | -                         | -                         |
| Single VLAN tag | 0x8100                    | -                         |
| Q-in-Q tagging  | 0x88A8                    | 0x8100                    |

#### L2 Interfaces Load Balance Hash Generation Process

L2VPN load balance depends on VLAN format in Ethernet frame.

When traffic enters the router through the L2 main interface or subinterface and

- if the configured VLAN tag format matches the supported VLAN tag format, the router generates the load balance hash using the designated fields.
  - Source and destination MAC addresses in the Ethernet header
  - Outermost VLAN ID
  - Source and destination IP addresses of the Layer 3 header
  - Source and destination ports of the Layer 4 header
- if the configured VLAN tag format doesn't match the supported VLAN tag format, the router generates the load balance hash using the designated fields.
  - · Source and destination MAC addresses in the Ethernet frame
  - Outermost VLAN ID

If any of the designated fields are missing, the router replaces those field values with zeros.

### L3 Interfaces Load Balance Hash Generation Process

The router receives L2VPN traffic with MPLS labels, applied using PW (Pseudowire) or EVPN (Ethernet VPN) labels. The router performs load balancing based on the PW and EVPN EVI (Ethernet Virtual Instance) configuration, using the flow information from the Ethernet frame behind the MPLS label.

When the L2VPN traffic with MPLS labels enters the router through the L3 main interface or subinterface and

- if you have not enable the control-word feature and
  - if the configured VLAN tag format matches the supported VLAN tag format, the router generates the load balance hash using the designated fields.
    - Source and destination MAC addresses in the Ethernet header
    - Outermost VLAN ID
    - Source and destination IP addresses of the Layer 3 header

- Source and destination ports of the Layer 4 header
- if the configured VLAN tag format doesn't match the supported VLAN tag format, the router generates the load balance hash using the designated fields.
  - Source and destination MAC addresses in the Ethernet frame
  - Outermost VLAN ID
- if you have enable the **control-word** feature, the router generates the load balance hash using the designated fields.
  - Destination MAC addresses in the Ethernet header
  - The first 2 bytes of the source MAC address

If any of the designated fields are missing, the router replaces those field values with zeros.

### Limitations and Restrictions for L2VPN Traffic Load Balancing on PE Router

- The router can't identify the IP header within the packet
  - if the MPLS label stack of the packet exceeds 10 layers and
  - if the IP header is beyond the tenth layer.
- If the router can't find the IP header within the packets, it uses the Layer 2 MAC addresses and outermost VLAN ID to perform load balance operation.
- The Stacked VLAN tags is supported only on Q200 based Silicon One ASIC from Release 24.1.1.
- For PW to AC disposition traffic, the load balance is based on the source and destination MAC address of L2 frame carried inside PW.
- If any of the designated fields are missing, the router replaces those field values with zeros.

# **G.8032 Ethernet Ring Protection Switching**

Table 11: Feature History Table

| Feature Name                                 | Release Information | Feature Description                                                                                                    |
|----------------------------------------------|---------------------|----------------------------------------------------------------------------------------------------|
| G.8032 Ethernet Ring Protection<br>Switching | Release 24.2.11     | Ethernet Ring Protection Switching (ERPS) protocol, defined in ITU-T G.8032, provides protection for Ethernet traffic in a ring topology, while ensuring that there are no loops within the ring at the Ethernet layer. The loops are prevented by blocking either a predetermined link or a failed link.  This feature introduces the ethernet ring g8032 and ethernet ring g8032 profile commands. |

ERPS ensures that link or node failures recover faster in Ethernet ring topologies. During a link failure, it reroutes traffic to provide continuous connectivity, simplifies network management, and operates independently of the control planes.

### **Overview**

Each Ethernet ring node is connected to adjacent Ethernet ring nodes participating in the Ethernet ring using two independent links. A ring link never allows the formation of loops that affect the network. The Ethernet ring uses a specific link to protect the entire Ethernet ring. This specific link is called the ring protection link (RPL). A ring link is bound by two adjacent Ethernet ring nodes and a port for a ring link (also known as a ring port).

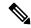

Note

The minimum number of Ethernet ring nodes in an Ethernet ring is two.

The fundamentals of ring protection switching are:

- The principle of loop avoidance
- The utilization of learning, forwarding, and Filtering Database (FDB) mechanisms

Loop avoidance in an Ethernet ring is achieved by ensuring that, at any time, traffic flows on all but one of the ring links which is the RPL. Multiple nodes are used to form a ring:

- RPL owner It's responsible for blocking traffic over the RPL so that no loops are formed in the Ethernet traffic. There can be only one RPL owner in a ring.
- RPL neighbor node The RPL neighbor node is an Ethernet ring node next to the RPL. It's responsible
  for blocking its end of the RPL under normal conditions. This node type is optional and prevents RPL
  usage when protected.

• RPL next-neighbor node - The RPL next-neighbor node is an Ethernet ring node next to the RPL owner node or RPL neighbor node. It's used for FDB flush optimization on the ring. This node is also optional.

The following figure illustrates the G.8032 Ethernet ring.

Figure 7: G.8032 Ethernet Ring

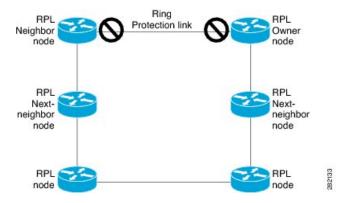

Nodes on the ring use control messages called RAPS to coordinate the activities of switching on or off the RPL link. Any failure along the ring triggers a RAPS signal fail (RAPS SF) message along both directions, from the nodes next to the failed link, after the nodes have blocked the port facing the failed link. On obtaining this message, the RPL owner unblocks the RPL port.

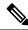

Note

A single link failure in the ring ensures a loop-free topology.

Line status and Connectivity Fault Management protocols are used to detect ring link and node failure. During the recovery phase, when the failed link is restored, the nodes next to the restored link send RAPS no request (RAPS NR) messages. On obtaining this message, the RPL owner blocks the RPL port and sends RAPS no request, root blocked (RAPS NR, RB) messages. This causes all other nodes, other than the RPL owner in the ring, to unblock all blocked ports. The ERPS protocol is robust enough to work for both unidirectional failure and multiple link failure scenarios in a ring topology.

A G.8032 ring supports these basic operator administrative commands:

- Force switch (FS) Allows the operator to forcefully block a particular ring-port.
  - Effective even if there's an existing SF condition.
  - Multiple FS commands for ring supported.
  - May be used to allow immediate maintenance operations.
- Manual switch (MS) Allows the operator to manually block a particular ring-port.
  - Ineffective in an existing FS or SF condition.
  - Overridden by new FS or SF conditions.
  - Multiple MS commands cancel all MS commands.
- Clear Cancels an existing FS or MS command on the ring-port.

• Used (at RPL Owner) to clear non-revertive mode.

A G.8032 ring can support multiple instances. An instance is a logical ring running over a physical ring. Such instances are used for various reasons, such as load balancing VLANs over a ring. For example, odd VLANs may go in one direction of the ring, and even VLANs may go in the other direction. Specific VLANs can be configured under only one instance. They cannot overlap multiple instances. Otherwise, data traffic or RAPS packets can cross logical rings, and that isn't desirable.

G.8032 ERPS provides a new technology that relies on line status and Connectivity Fault Management (CFM) to detect link failure. By running CFM Continuity Check Messages (CCM) messages at an interval of 100ms, it's possible to achieve SONET-like switching time performance and loop free traffic.

For more information about Ethernet Connectivity Fault Management (CFM) and Ethernet Fault Detection (EFD) configuration, refer to the *Configuring Ethernet OAM on the Cisco 8000 Series Router* module in the *Cisco 8000 Series Router Component Configuration Guide*.

#### **Timers**

G.8032 ERPS specifies the use of different timers to avoid race conditions and unnecessary switching operations:

- Delay Timers used by the RPL Owner to verify that the network has stabilized before blocking the RPL.
  - After SF condition, a Wait-to-Restore (WTR) timer is used to verify that SF isn't intermittent. The WTR timer can be configured by the operator, and the default time interval is 5 minutes. The time interval ranges 1–12 minutes.
  - After the FS/MS command, a Wait-to-Block timer is used to verify that no background condition exists.

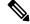

Note

The Wait-to-Block timer may be shorter than the Wait-to-Restore timer.

- Guard Timer used by all nodes when changing state; it blocks latent outdated messages from causing unnecessary state changes. The Guard timer can be configured and the default time interval is 500 ms. The time interval ranges 10-2000 ms.
- Hold-off timers used by the underlying Ethernet layer to filter out intermittent link faults. The hold-off timer can be configured and the default time interval is 0 seconds. The time interval ranges 0–10 seconds.
  - Faults are reported to the ring protection mechanism, only if this timer expires.

During a link failure, the G8032 EPR performs either of the following operations to provide continuous connectivity:

- If it's unable to recover from the link failure, it reroutes traffic. For more information, refer to Protection Switching during Single Link Failure, on page 30.
- Wait to recover from link failure to prevent unnecessary switching operations. For more information, refer to Recovery from Single Link Failure, on page 31.

### **Protection Switching during Single Link Failure**

The following example describes the protection switching process during a single link failure:

For example, consider the Figure 8: Protection Switching during G.8032 Single Link Failure, on page 30 figure with the following configuration:

- An ethernet ring is composed of seven ethernet ring nodes (A to G) with node ID (81, 26, 89, 62, 71, 31, and 75) and port ID (0 and 1).
- The ethernet ring node A is the RPL neighbor node.
- The ethernet ring node G is the RPL owner node.
- The RPL is the ring link between ethernet ring nodes A and G.
- Traffic is blocked at both ends of the RPL.

Figure 8: Protection Switching during G.8032 Single Link Failure

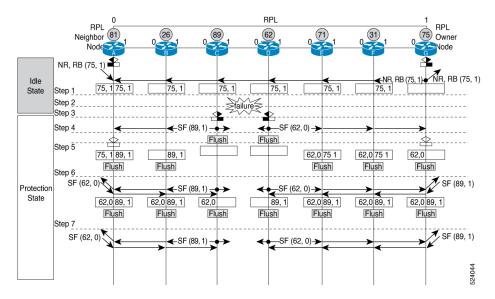

The ERPS performs the following protection switching steps during a single link failure:

- 1. The link operates in the normal condition.
- **2.** A failure occurs between ring nodes C and D.
- **3.** Ethernet ring nodes C and D detect a local signal failure (SF) condition and after the holdoff time interval, block the failed ring port and perform the forwarding database (FDB) flush.
- **4.** Ethernet ring nodes C and D start sending ring automatic protection switching (RAPS) (SF) messages periodically along with the node ID and Blocked Port Ring (BPR) pair on both ring ports, while the SF condition persists.
  - For example, ring node C sends the SF(89,1) message, which consists of node ID 89 and BPR 1.
- 5. All Ethernet ring nodes receiving an RAPS (SF) message perform FDB flush. When the RPL owner node G and RPL neighbor node A receive an RAPS (SF) message, the Ethernet ring node unblocks its end of the RPL and performs the FDB flush.

- 6. All Ethernet ring nodes receiving a second RAPS (SF) message perform the FDB flush again; this is because of the Node ID and BPR-based mechanism.
- 7. Stable SF condition—RAPS (SF) messages on the Ethernet Ring. Further RAPS (SF) messages trigger no further action.

### **Recovery from Single Link Failure**

The following example describes the single link failure recovery process:

For example, consider the Figure 9: Single link failure Recovery (Revertive operation), on page 31 figure with the following configuration:

- An ethernet ring is composed of seven ethernet ring nodes (A to G) with node ID (81, 26, 89, 62, 71, 31, and 75) and port ID (0 and 1).
- The ethernet ring node A is the RPL neighbor node.
- The ethernet ring node G is the RPL owner node.
- The RPL is the ring link between ethernet ring nodes A and G.
- Traffic is blocked at both ends of the RPL.

Figure 9: Single link failure Recovery (Revertive operation)

RPL RPI

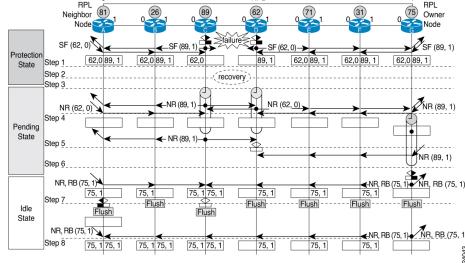

The ERPS performs the following reversion steps to revertive the link during a single link failure:

- 1. A failure occurs between ring nodes C and D.
- Recovery of link failure occurs between ring nodes C and D.
- 3. Ethernet ring nodes C and D detect clearing of SF condition, start the guard timer and initiate periodical transmission of RAPS No Request (NR) messages on both ring ports.

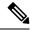

Note

The guard timer prevents the reception of RAPS messages.

- **4.** When the Ethernet ring nodes receive an RAPS (NR) message, the node ID and BPR pair of a receiving ring port is deleted and the RPL owner node starts the WTR timer.
- 5. When the guard timer expires on ethernet ring nodes C and D, they may accept the new RAPS messages that they receive. Ethernet ring node D receives an RAPS (NR) message with higher Node ID from ethernet ring node C, and unblocks its non-failed ring port.
- **6.** When the WTR timer expires, the RPL owner node blocks its end of the RPL, sends the RAPS (NR, RB) message with the node ID and BPR pair, and performs the FDB flush.
- 7. When Ethernet ring node C receives an RAPS (NR, RB) message, it removes the block on its blocked ring ports, and stops sending RAPS (NR) messages. On the other hand, when the RPL neighbor node A receives an RAPS (NR, RB) message, it blocks its end of the RPL. In addition to this, Ethernet ring nodes A to F perform the FDB flush when receiving an RAPS (NR, RB) message, due to the existence of the Node ID and BPR based mechanism.
- **8.** Link operates in the stable SF condition.

## **Restrictions for G.8032 Ethernet Ring Protection Switching**

• You must not configure G.8032 ERPS and CFM down-mep on the same sub-interface. If you enable it, then the router displays a syslog message, as shown in the following example:

```
Router# configure
Router(config) # 12vpn
Router(config-12vpn) # ethernet ring g8032 test
Router(config-12vpn-erp) # port0 interface FourHundredGigE0/0/0/6
Router(config-12vpn-erp) # port1 interface FourHundredGigE0/0/0/10
Router(config-12vpn-erp)# instance 1
Router(config-12vpn-erp-inst) # profile test
Router(config-12vpn-erp-inst) # rpl port0 owner
Router(config-12vpn-erp-inst) # inclusion-list vlan-ids 1,100
Router(config-12vpn-erp-inst)# aps-channel
Router(config-12vpn-erp-inst-aps) # port0 interface FourHundredGigE0/0/0/6.1
Router(config-12vpn-erp-inst-aps) # port1 interface FourHundredGigE0/0/0/10.1
Router(config) # interface FourHundredGigE0/0/0/6.1 12transport
Router(config-if) # encapsulation dot1q 1
Router(config-if) # ethernet cfm
Router(config-if-cfm) # mep domain domain1 service link1 mep-id 2
%PLATFORM-SPITFIRE_CFM-3-G8032_VIOLATION : G8032 has been configured for interface
```

FourHundredGigE0/0/0/6.1 where CFM configuration exists. G8032 config is disabled.

Instead configure the CFM down-mep on the main interface and configure the G.8032 ERPS on the sub-interface.

 Linecards and fixed routers with Q100 and Q200 based Silicon One ASICs don't support G.8032 Ethernet Ring Protection Switching.

## **Configuring G.8032 Ethernet Ring Protection Switching**

To configure the G.8032 operation, you have to configure ERPS and CFM separately as follows:

- Configure the ERPS profile, ERPS instance, ERPS parameters, and TCN propagation by including the following requirements:
  - Designate a (sub)interface which is used as the APS channel.
  - Designate a (sub)interface which is monitored by CFM.
  - Verify whether the interface is an RPL link, and, if it is a RPL link then indicate the RPL node type.

For more information, see the following sections:

- Configuring ERPS Profile, on page 33
- Configuring an ERPS Instance, on page 34
- Configuring ERPS Parameters, on page 36
- Configuring TCN Propagation, on page 37
- Configure CFM with EFD to monitor the ring links. For more information, see the Configuring CFM MEP, on page 37.

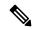

Note

MEP for each monitor link needs to be configured with different Maintenance Association.

- The bridge domains to create the Layer 2 topology. The RAPS channel is configured in a dedicated management bridge domain separated from the data bridge domains.
- · Behavior characteristics, that apply to ERPS instance, if different from default values. This is optional.

This section provides information on:

### **Configuring ERPS Profile**

Perform this task to configure the Ethernet Ring Protection Switching (ERPS) profile.

Step 1 Configure a new G.8032 ERPS profile using the Ethernet ring g8032 profile command.

### **Example:**

Router# configure

Router(config)# Ethernet ring g8032 profile p1

Enables G.8032 ring mode, and enters G.8032 configuration submode.

**Step 2** Sets the hold-off timer using the **timer** command.

### **Example:**

Router(config-g8032-ring-profile)# timer hold-off 5

Specifies a time interval (in seconds) for the guard, hold-off, and wait-to-restore timers.

The hold-off timer prevents unnecessary switching due to short-lived failures on the ring.

**Step 3** Specify a non-revertive ring instance using the **non-revertive** command.

### Example:

```
Router(config-g8032-ring-profile)# non-revertive
Router(config-g8032-ring-profile)# commit
```

This feature enables the router to use the current path until an administrator manually reverts to the original path.

### **Configuring an ERPS Instance**

Perform this task to configure an ERPS instance.

**Step 1** Configure the layer 2 VPN with a bridge group.

### **Example:**

```
Router# configure
Router(config)# 12vpn
Router(config-12vpn)# bridge group cisco
Router(config-12vpn-bg)# bridge-domain bd1
```

Creates a bridge group that can contain bridge domains, and then assigns network interfaces to the bridge domain.

**Step 2** Configure a bridge domain for R-APS channels using the **bridge-domain** command.

#### Example:

```
Router(config-12vpn-bg) # bridge-domain bd1
```

Establishes a bridge domain for R-APS channels, and enters L2VPN bridge group bridge domain configuration mode.

**Step 3** Configure an interface to a bridge domain on ports 0 and 1 using the **interface** command.

### Example:

```
Router(config-l2vpn-bg-bd)# interface GigabitEthernet 0/0/0/0.1
Router(config-l2vpn-bg-bd)# interface GigabitEthernet 0/0/0/1.1
```

Enters interface configuration mode and adds an interface to a bridge domain that allows packets to be forwarded and received from other interfaces that are part of the same bridge domain.

**Step 4** Configure a bridge domain for data traffic using the **bridge-domain** command.

### Example:

```
Router(config-12vpn-bg) # bridge-domain bd2
```

Establishes a bridge domain for data traffic, and enters L2VPN bridge group bridge domain configuration mode.

**Step 5** Configure an interface to a bridge domain using the **interface** command.

#### Example:

```
Router(config-12vpn-bg-bd) # interface GigabitEthernet 0/0/0/0.10
```

Enters interface configuration mode and adds an interface to a bridge domain that allows packets to be forwarded and received from other interfaces that are part of the same bridge domain.

Step 6 Configure an ethernet ring using the ethernet ring g8032 command.

### Example:

Router(config-l2vpn)# ethernet ring g8032 r1

Enables G.8032 ring mode, and enters G.8032 configuration submode.

**Step 7** Configure an ERPS instance using the **instance** command.

### Example:

Router(config-12vpn-erp)# instance 1

Enters the Ethernet ring G.8032 instance configuration submode.

**Step 8** Add a description for the ERPS instance that you are configuring using the **description** command.

### Example:

Router(config-12vpn-erp-instance) # description test

Specifies a string that serves as a description for that instance.

**Step 9** Configure an ERPS profile using the **profile** command.

### Example:

Router(config-12vpn-erp-instance)# profile p1

Specifies associated Ethernet ring G.8032 profile.

**Step 10** Specify the RPL port and designates it as a neighbor using the **rpl** command.

### Example:

Router(config-12vpn-erp-instance) # rpl port0 neighbor

Specifies one ring port on the local node as RPL owner, neighbor, or next-neighbor.

**Step 11** Configure the VLANs that are included in the ERPS instance using the **inclusion-list vlan-ids** command.

#### Example:

Router(config-12vpn-erp-instance) # inclusion-list vlan-ids e-g

Associates a set of VLAN IDs with the current instance.

**Step 12** Enable Automatic Protection Switching (APS) channel configuration mode for the ERPS instance and sets the priority level for the APS protocol.

### Example:

```
Router(config-12vpn-erp-instance)# aps-channel
Router(config-12vpn-erp-instance-aps)# level 5
```

Enters the ethernet ring G.8032 instance aps-channel configuration submode and specifies the APS message level. The range is 0–7.

**Step 13** Assign a port to the G.8032 APS channel interface.

#### Example:

Router(configl2vpn-erp-instance-aps) # port0 interface GigabitEthernet 0/0/0/0.1

Associates G.8032 APS channel interface to port0.

**Step 14** Assign a port to the G.8032 APS channel interface.

#### Example:

Router(config-12vpn-erp-instance-aps) # port1 interface GigabitEthernet 0/0/0/1.1

Associates G.8032 APS channel interface to port1.

### **Configuring ERPS Parameters**

Perform this task to configure ERPS parameters.

**Step 1** Configure an ethernet ring in L2VPN configuration mode.

### Example:

Router# configure
Router(config)# 12vpn
Router(config-12vpn)# ethernet ring g8032 r1

Enters L2VPN configuration mode, enables G.8032 ring mode, and enters G.8032 configuration submode.

**Step 2** Enable G.8032 ERPS for the specified port (ring port).

### Example:

Router(config-l2vpn-erp)# port0 interface GigabitEthernet 0/0/0/0

**Step 3** Specify a port to monitor the G.8032 ERPS and detect ring link failure.

### Example:

Router(config-l2vpn-erp-port0) # monitor port0 interface 0/0/0/0.5

Specifies the port that is monitored to detect ring link failure per ring port. The monitored interface must be a sub-interface of the main interface.

**Step 4** Exit from port configuration submode.

#### Example:

Router(config-l2vpn-erp-port0)# exit

Exits port0 configuration submode.

**Step 5** Enable G.8032 ERPS for the specified port (ring port).

### Example:

Router(config-l2vpn-erp)# port1 interface GigabitEthernet 0/0/0/1

Enables G.8032 ERPS for the specified port (ring port).

**Step 6** Specify a port to monitor the G.8032 ERPS and detect ring link failure.

### Example:

Router(config-12vpn-erp-port1) # monitor port1 interface 0/0/0/1.5

Specifies the port that is monitored to detect ring link failure per ring port. The monitored interface must be a sub-interface of the main interface.

**Step 7** Exit from port configuration submode.

### Example:

Router(config-l2vpn-erp-port1)# exit

Exits port1 configuration submode.

**Step 8** Configure a set of VLAN IDs that isn't protected by the Ethernet ring protection mechanism using the **exclusion-list vlan-ids** command.

### **Example:**

```
Router(config-12vpn-erp) # exclusion-list vlan-ids a-d
```

**Step 9** Configure the ethernet ring G.8032 as an open ring.

### **Example:**

```
Router(config-l2vpn-erp)# open-ring
```

### **Configuring TCN Propagation**

Perform this task to configure topology change notification (TCN) propagation.

Enable TCN propagation in L2VPN configuration mode.

### Example:

```
Router# configure
Router(config)# 12vpn
Router(config-12vpn)# tcn-propagation
Router(config-12vpn)# commit
```

Enters L2VPN configuration mode and allows TCN propagation from minor ring to major ring and from MSTP to G.8032.

## **Configuring CFM MEP**

Configuring the CFM on the main interface and G.8032 ERPS on the sub-interfaces allows you to constantly monitor the Ethernet ring's status. If a link in the ring fails, the Ethernet Fault Detection (EFD) shuts down the affected port and reroutes the traffic through the new path.

Perform the following steps to configure the CFM MEP:

**Step 1** Configure a CFM domain and service.

### **Example:**

```
Router# configure
Router(config)# ethernet cfm
Router(config-cfm)# domain dom23to24 level 6
Router(config-cfm-domain)# service ser23to24 down-meps
```

**Step 2** Configure the continuity checks.

### **Example:**

```
Router(config-cfm-svc) # continuity-check interval 10s
```

**Step 3** Configure a MEP crosscheck on the main interface to detect failures and reroute the traffic.

### **Example:**

```
Router(config-cfm-svc)# mep crosscheck
Router(config-cfm-svc-xcheck)# mep-id 3
Router(config-cfm-svc-xcheck)# exit
```

**Step 4** Configure Ethernet Fault Detection (EFD) to detect failures and reroute the traffic.

### Example:

```
Router(config-cfm-svc)# efd
```

**Step 5** Configure CFM MEP on the sub-interface.

### **Example:**

```
Router# configure terminal
Router(config)# interface Gigabiteethernet0/0/0/0.5
Router(config-if)# ethernet cfm
Router(config-if-cfm)# mep domain dom23to24 service ser23to24 mep-id 4
```

For more information about Ethernet Connectivity Fault Management (CFM), refer to the *Configuring Ethernet OAM on the Cisco 8000 Series Router* module in the *Cisco 8000 Series Router Interface and Hardware Component Configuration Guide*.

# **Configuring G.8032 Ethernet Ring Protection Switching: Example**

This sample configuration illustrates the elements that a complete G.8032 configuration includes:

```
# Configure the ERP profile characteristics if ERPS instance behaviors are non-default.
ethernet ring g8032 profile ERP-profile
 timer wtr 60
  timer guard 100
  timer hold-off 1
  non-revertive
# Configure the ERPS instance under L2VPN
12vpn
  ethernet ring g8032 RingA
   port0 interface g0/0/0/0
   port1 interface g0/1/0/0
   instance 1
      description BD2-ring
      profile ERP-profile
      rpl port0 owner
      vlan-ids 10-100
      aps channel
        port0 interface g0/0/0/0.1
        port1 interface g1/1/0/0.1
# Set up the bridge domains
bridge group ABC
   bridge-domain BD2
      interface Gig 0/0/0/0.2
      interface Gig 0/1/0/0.2
      interface Gig 0/2/0/0.2
   bridge-domain BD2-APS
      interface Gig 0/0/0/0.1
      interface Gig 1/1/0/0.1
```

```
# EFPs configuration
interface Gig 0/0/0/0.1 l2transport
encapsulation dot1q 5

interface Gig 1/1/0/0.1 l2transport
encapsulation dot1q 5

interface g 0/0/0/0.2 l2transport
encapsulation dot1q 10-100

interface g 0/1/0/0.2 l2transport
encapsulation dot1q 10-100

interface g 0/2/0/0.2 l2transport
encapsulation dot1q 10-100
```

### **Configuring Interconnection Node: Example**

This example shows you how to configure an interconnection node. The following figure illustrates an open ring scenario.

Figure 10: Open Ring Scenario - interconnection node

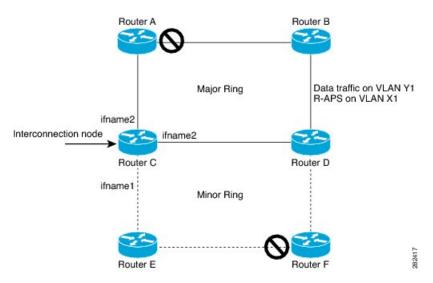

The minimum configuration required for configuring G.8032 at Router C (Open ring – Router C):

```
interface <ifname1.1> 12transport
 encapsulation dot1q X1
interface <ifname1.10> 12transport
 encapsulation dot1q Y1
interface <ifname2.10> 12transport
 encapsulation dot1q Y1
interface <ifname3.10> 12transport
encapsulation dot1q Y1
12vpn
ethernet ring g8032 <ring-name>
      port0 interface <main port ifname1>
      port1 interface none #? This router is connected to an interconnection node
      open-ring #? Mandatory when a router is part of an open-ring
      instance <1-2>
         inclusion-list vlan-ids X1-Y1
         aps-channel
           Port0 interface <ifname1.1>
           Port1 none #? This router is connected to an interconnection node
```

### Configuring the Node of an Open Ring: Example

This example shows you how to configure the node part of an open ring. The following figure illustrates an open ring scenario.

Figure 11: Open Ring Scenario

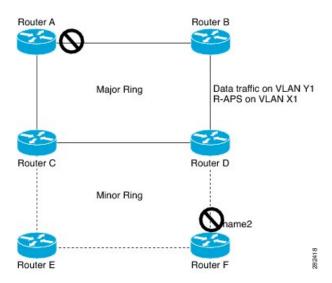

The minimum configuration required for configuring G.8032 at the node of the open ring (node part of the open ring at router F):

```
interface <ifname1.1> 12transport
encapsulation dot1q X1
interface <ifname2.1> 12transport
encapsulation dot1q X1
interface <ifname1.10> 12transport
encapsulation dot1q Y1
interface <ifname2.10> 12transport
encapsulation dot1q Y1
12vpn
   ethernet ring g8032 <ring-name>
      port0 interface <main port ifname1>
      port1 interface <main port ifname2>
      open-ring #? Mandatory when a router is part of an open-ring
      instance <1-2>
         inclusion-list vlan-ids X1-Y1
      rpl port1 owner #? This node is RPL owner and <main port ifname2> is blocked
         aps-channel
           port0 interface <ifname1.1>
           port1 interface <ifname2.1>
bridge group bg1
   bridge-domain bd-aps#? APS-channel has its own bridge domain
       <ifname1.1>
       <ifname2.1>
   bridge-domain bd-traffic #? Data traffic has its own bridge domain
```

<ifname1.10> <ifname2.10>

Configuring the Node of an Open Ring: Example